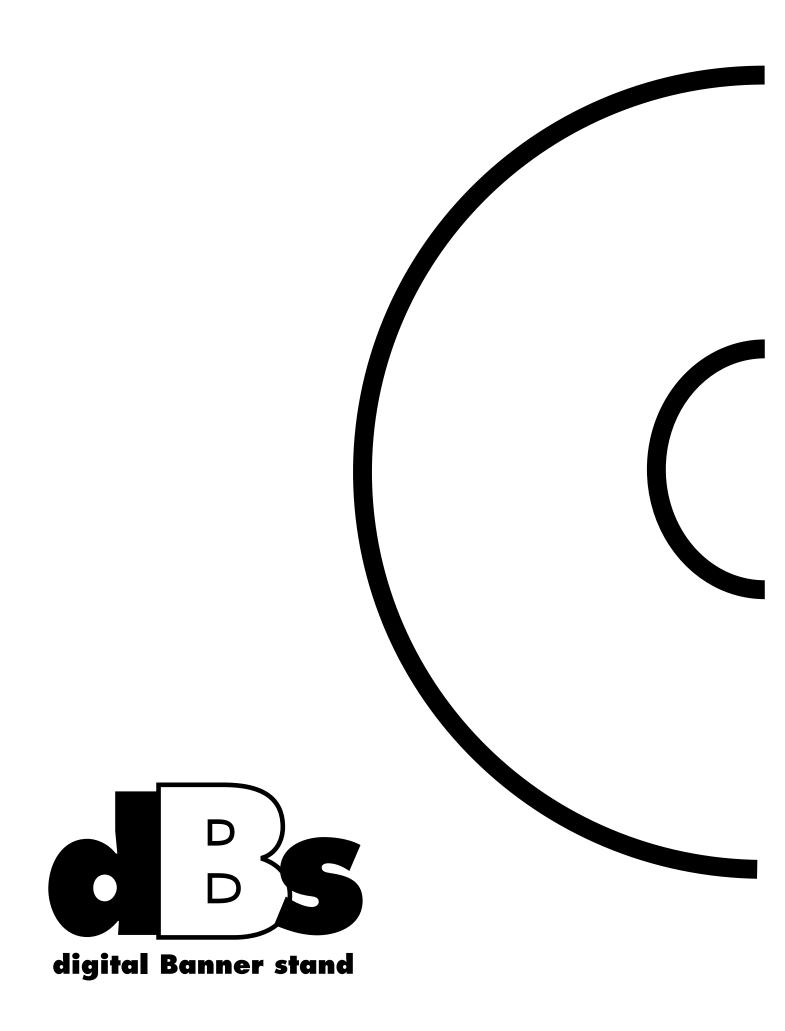

| 1  | Features                   | 3  |
|----|----------------------------|----|
| 2  | Advantages                 | 4  |
| 3  | Specifications             | 5  |
| 4  | Parts diagram              | 6  |
| 5  | Packaging                  | 7  |
| 6  | Assembly Instructions      | 8  |
| 7  | Screen Parts and Buttons   | 11 |
| 8  | Remote Control             | 12 |
| 9  | Safety Tips                | 14 |
| 10 | Frequently Asked Questions | 16 |

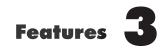

Experience the new generation dBs, featuring award winning digital signage technology that will take your visual presentations to a whole new level. Showcase videos, images, text and even live TV together in perfect balance to

dBs includes a commercial grade 42" LED widescreen paired with a versatile media player to showcase your message like never before. Create your own content by using your PC and the free software included. Transfer that content using a USB drive and plug it into the screen to run content just like a billboard – no additional hardware needed. Advertisement, information and entertainment can be arranged in the same screen to deliver specific messaging your audience.

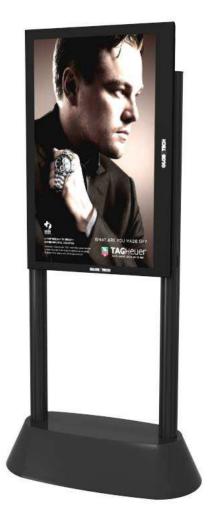

## Each dBs kit includes:

- •(1) 42" LED Screen with internal media player
- •(1) Collapsible Modular Frame
- •(1) Remote Control
- •(2) Carry Bags

## dBs Warranty and Service

Limited warranty of 90 days on the screen and a 1 year on the frame.

Simple and highly effective technology to communicate your brand's distinctive character

## COST EFFECTIVE

- •No need to print graphics, you can change your message every day!
- •No media player needed, no additional hardware required
- Superior option to on-site renting

## FAST AND EASY

- Plug and play design
- Portable and easy to setup with no tools
- Create your own content easily with pre-designed templates

## **INCREASE RETURN ON INVESTMENT**

- Improve results with dynamic digital content
- Reuse for years

## CUSTOMIZED TO YOUR NEEDS

- •Create the perfect visual showcase for your business
- Vertical or horizontal display to accommodate to space requirements

## STATE OF THE ART TECHNOLOGY

- •HD quality and invisible speakers
- •Signage software is constantly updated with new templates
- Green technologies that reduce power consumption and reduce hazardous substances

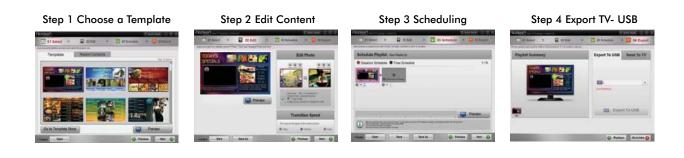

## COMMERCIAL GRADE 42" HD LED SCREEN

- •EcoSmart and energy saving screen technology
- •Built in TV tuner
- Invisible speaker system
- •USB 2.0 file types JPG/MP3/DivX
- •2 HDMI inputs with HDCP
- Display Resolution 1920 x 1080
- •Life span 30,000 hours
- •Voltage 100V 240V, 50/60 Hz

## FREE DIGITAL SIGNAGE SOFTWARE

•Content templates

•Time scheduling option

## DIMENSIONS

Assembled •36"W x 18"D x 74"H, 90 lbs.

Packaging

Frame

•BOX: 38" x 24.5" x 9.8", 50 lbs. •CASE: 39" X 26" X 10"

Screen

•39.1" x 23.7" x 2.2", 29.8 lbs •BOX: 47.25" x 30" x 6.1", 46 lbs. •CASE: 49.5" x 29" x 7.5"

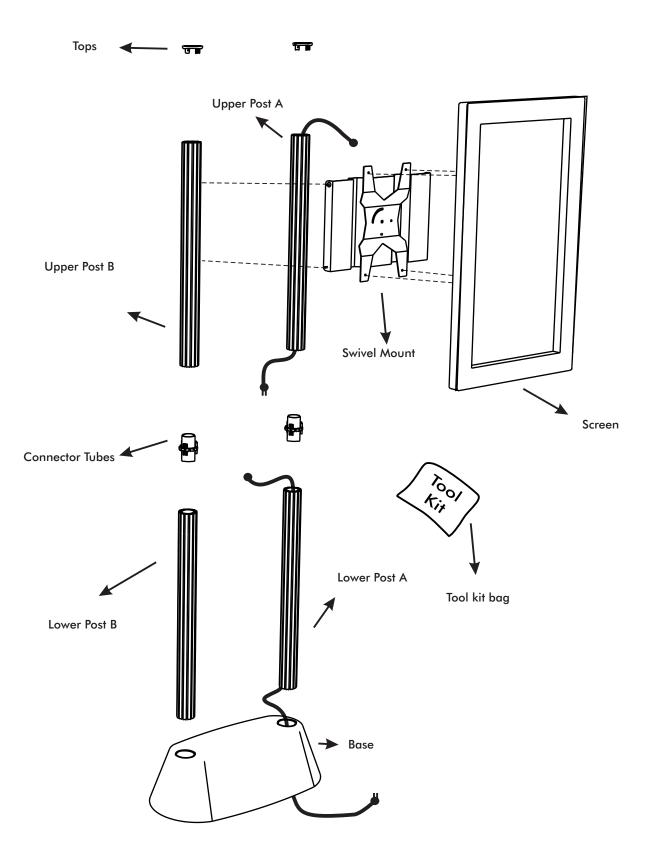

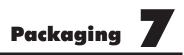

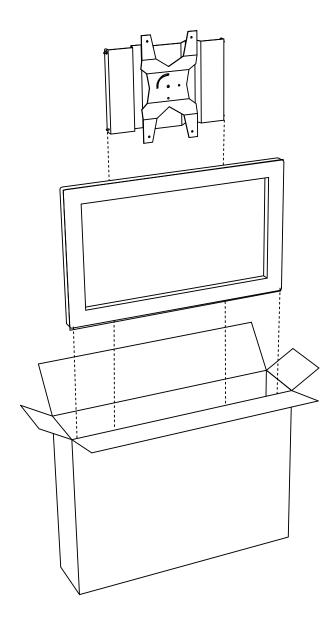

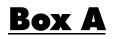

Contents: Swivel Mount Screen Screen remote control

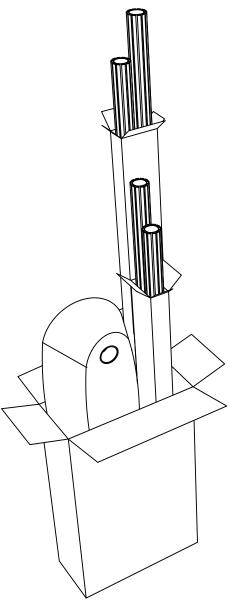

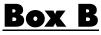

Contents: Posts Connector Tubes Base

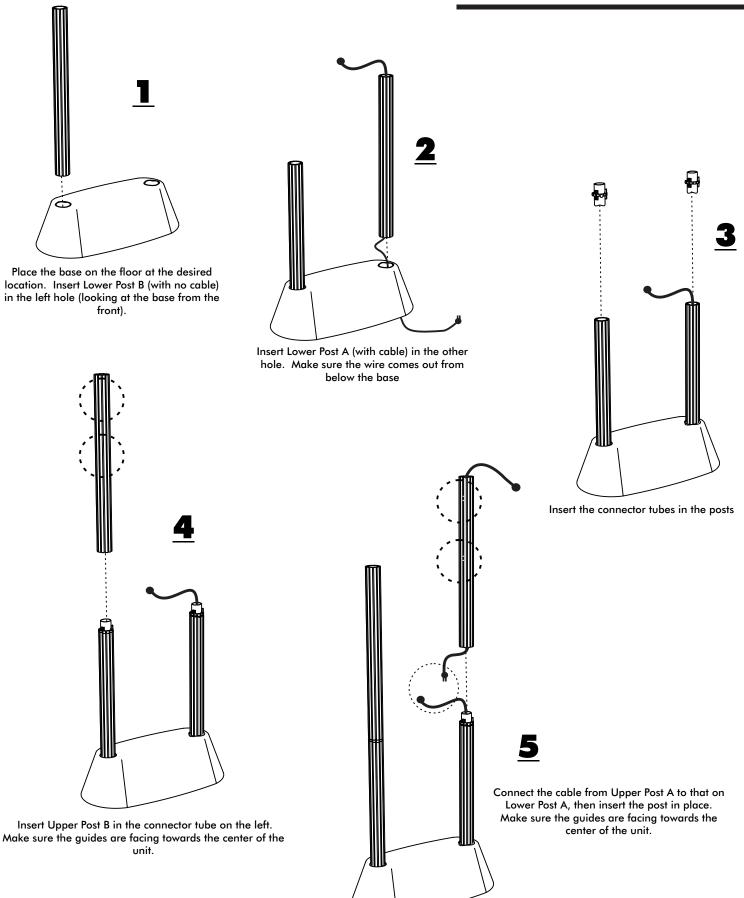

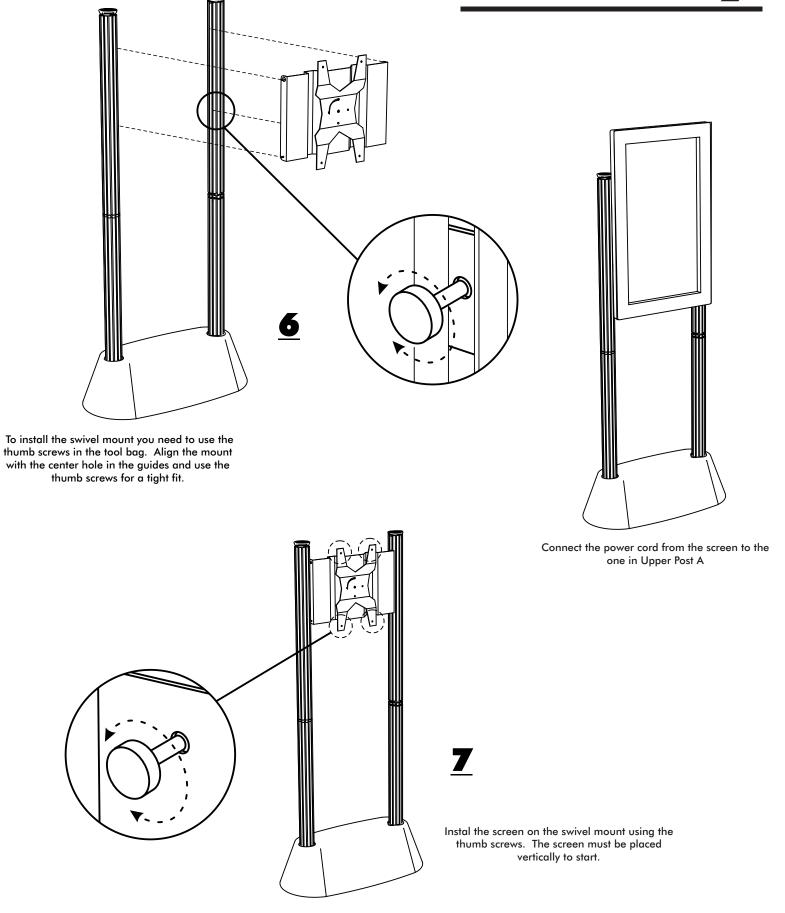

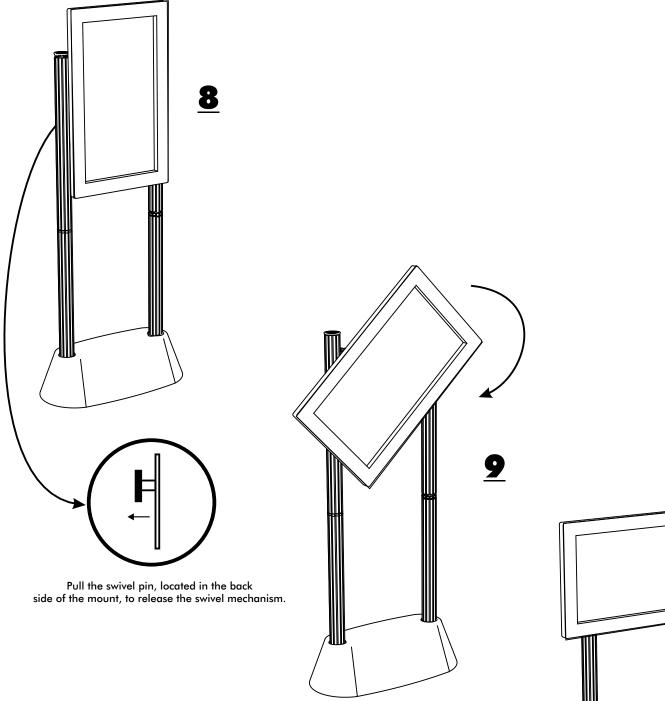

Turn the screen until you reach the horizontal position, and vice versa if you want to return to vertical position.

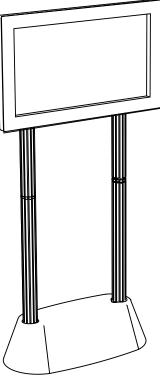

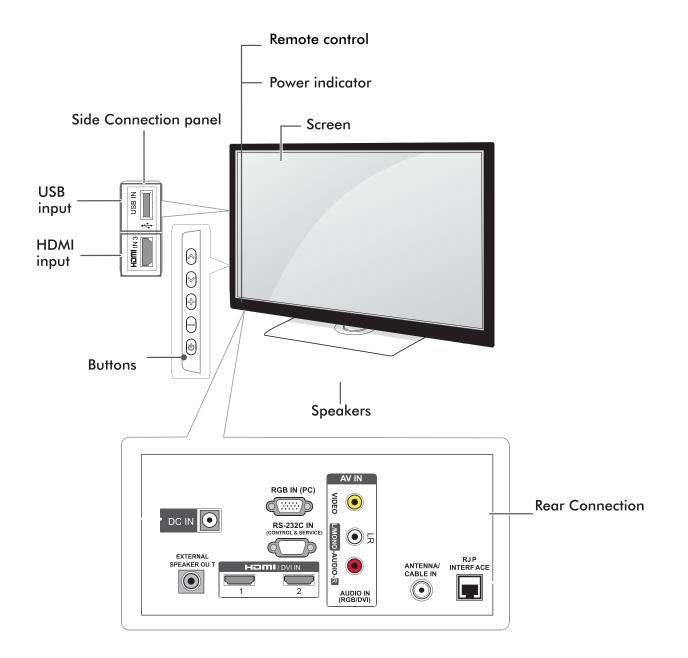

| Button   | Description                         |
|----------|-------------------------------------|
| ^ v      | Scrolls through the saved channels. |
| + -      | Adjusts the volume level.           |
| <u>ዓ</u> | Turns the power on or off.          |

The descriptions in this manual are based on the buttons on the remote control. Please read this manual carefully and use the TV correctly.

To replace batteries, open the battery cover, replace batteries (1.5 V AAA) matching the and ends to the label inside the compartment, and close the battery cover. To remove the batteries, perform the installation actions in reverse.

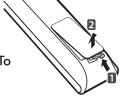

# 

Do not mix old and new batteries, as this may damage the remote control.

Make sure to point the remote control toward the remote control sensor on the TV.

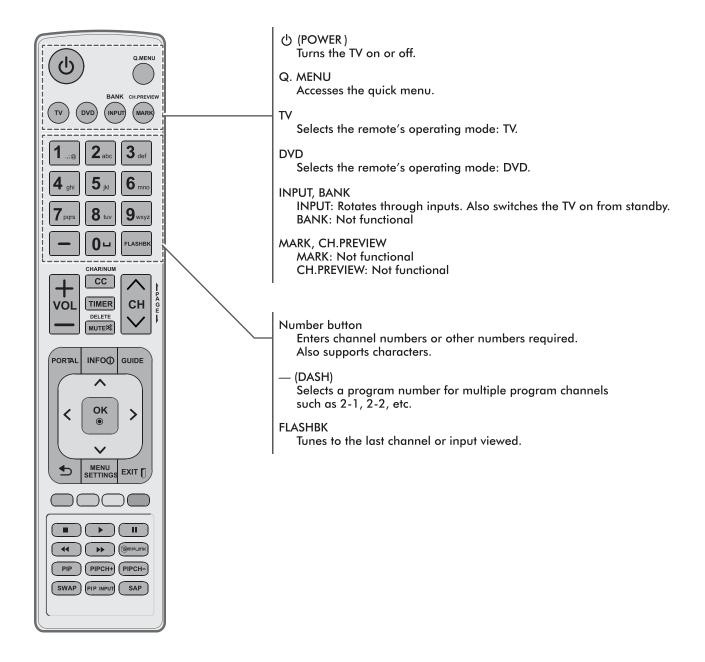

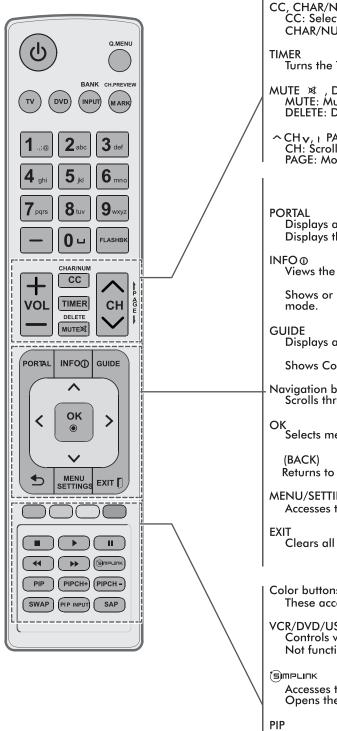

+ VOL -Adjusts the volume level. CC, CHAR/NUM CC: Selects a closed caption. CHAR/NUM: Switches between Letter and Number input modes. Turns the TV off in a set amount of time. MUTE ⋈, DELETE MUTE: Mutes all sounds. DELETE: Deletes letters and numbers. CH<sub>V</sub>, 1 PAGE 1 CH: Scrolls through the saved channels. PAGE: Moves to the previous or next screen. Displays and removes the interactive menu. Displays the EzSign content on a TV Screen. Views the information of the current program and screen. Shows or hides the information on TV remote control buttons in EzSign Displays and removes the electronic program guide. Shows Contents List in EzSign mode. Navigation buttons(up/down/left/right) Scrolls through menus or options. OK Selects menus or options and confirms your input. Returns to the previous level. **MENU/SETTINGS** Accesses the main menu. Clears all on-screen displays and returns to TV viewing. Color buttons These access special functions in some menus. VCR/DVD/USB control buttons Controls video cassette recorders or DVD players or USB. Not functional when EzSign contents is on. Accesses the AV devices connected to the TV; Opens the SIMPLINK menu. **PIP INPUT** Not functional Not functional PIP CH +/-SAP Analog mode: Selects MTS sound (Mono, Stereo, or a SAP) DTV mode: Changes the audio language. Not functional SWAP Not functional

Follow these tips to ensure the long life of your new dBs.

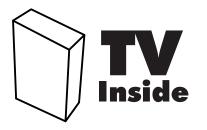

Contains a screen, handle with care

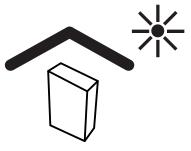

Always keep in a cool place

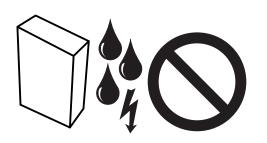

Avoid contact with water due to electronic components

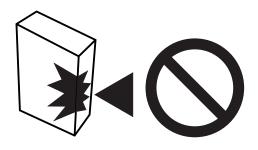

Avoid impact with sharp objects

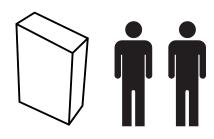

Handling of the package between two people is recommended

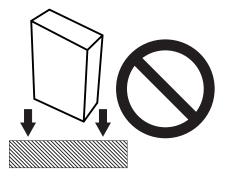

Avoid dropping at a height of 20cm or more from the floor

Follow these basic precautions every time you use the dBs. This will reduce fire risk, electric shock and damage:

•Repairs should only be performed by authorized personnel, any opening of the screen casing will result in a void warranty.

•To reduce the risk of fire or electric shock, do not expose the product to rain or humidity dBs is for indoor use only.

•Unplug your dBs before performing any type of maintenance.

•Do not install heat sources, such as heaters, stoves or other devices including amplifiers which generate heat, near your dBs. Avoid direct sunlight.

•Do not override the safety purpose of the polarized plug or grounding plug. A polarized plug has two pins, one wider than the other. A grounding plug has two pins and a third one which goes to the ground. The wide blade or third pin is provided for added safety. If the plug does not fit into your outlet, make sure to use a power strip with surge protection.

•Protect the feeding wire. Arrange the cables so they won't be stepped on or crushed by other objects. Pay special attention to the point where the cable is connected to the dBs.

•Unplug your dBs during electric storms or when it is not being used for long periods of time The dBs screen must not be exposed to dripping o splashing.

## Screen cleaning

Handle the screen carefully. To clean finger prints or dust we recommend the use a soft cloth. If you are going to use a commercial cleaning kit, do not apply any type of liquid directly over the screen. Moisten the cloth with the liquid and clean.

## dBs cleaning

Clean the exterior surface of the dBs (excluding the screen) with a soft damp cloth. Do not use any abrasive cleaning materials.

#### How do I setup by dBs?

It is very simple to get your dBs out of the box and running in just a few minutes. Follow the setup instructions provided with your display.

#### I setup the dBs but it won't turn on?

The adapter may not be securely connected to the screen. Check all power cables.

#### Is it really that easy and simple to create and run my own content?

Yes, you can easily create your own signage content using the free software and your computer. There are many free templates that are available for you to use. Choose the template that you want to use and add your own messages to that template. Save the file and transfer it to the screen using the USB flash memory stick to run it. It is that easy.

#### Is dBs more cost effective compared to other digital signage products or solutions in the market place?

Yes, because you do not need to purchase the expensive software for creating your own content or the expensive media player to run the content you created. You also do not need to hire an expert to setup the content delivery system. Basically all you really need is your own computer to create the content and the USB flash memory stick to store and transfer them.

#### How do I create and play my own content?

First, install the software to your computer. After the installation, run it where you will see four easy steps of creating your own content.

Step 1. From many available templates, choose the one that fits your need. Click next after you made your selection. Step 2. Upload the image that you want by browsing all the images that you have in your computer. Click on the image that you want to upload. The cropping, format changing and resizing will be done automatically.

Step 3. Type in the messages that you want to add to the template. You can change the size and color. When you are finished you are ready to transfer that content to the screen.

Step 4. Transfer the contents to the USB flash memory stick and then insert it to the screen to run it.

#### How do I install the software?

Please follow these steps.

- 1. Double-click "setup.exe" file.
- 2. Select a preferred language, and click OK.
- 3. When Editor Wizard appears on the screen, click NEXT.
- 4. Select directory in which to install the program, and click Install. The program will be installed automatically.

5. If Adobe AIR is not installed on your computer, an installation window appears. On the installation window, click Accept to install Adobe AIR.

• If the current version of Adobe AIR is already installed on your computer, click Close in the installation window.

• If you do not have the current version of Adobe AIR installed on your computer, click Update for a version update.

6. When the installation is complete, click Finish.

## What is the main difference between the dBs tv and consumer tvs that you can buy in retail stores?

dBs has these special functions which cannot be found in consumer TVs.

Digital Signage Capability: Free Software for making your own signage content.

Public Display Mode: When used in public areas, these HDTVs can be easily programmed by the installer to have the TV turn on at a specified channel/volume level, set the minimum/ maximum volume, lock out the control panel/remote, set the aspect ratio, and return to a factory reset. By using Power Management, these displays can be programmed to turn off if there has been no activity (remote or control panel buttons) for a preset time (1-7) hours.

USB Cloning: USB cloning will allow for easy transfer of Public Display Settings from the "Master TV" to an unlimited number televisions of same type and configuration.

#### Is it possible to use dBs in a portrait mode?

Yes, but in multimedia mode only. You can play images and videos in this mode.

#### Is the software compatible with other tvs?

No, the software is only compatible with dBs.

#### How many templates can you store to dBs?

You can store up to ten as long as the total combined file size is less than 20MBs.

#### How do I quickly show the TV programming only without the signage content?

Push the "exit" button on the TV remote to disable signage content and push the "portal" button to run the signage content again.

#### Is it possible to transfer signage content via LAN?

No, you can only transfer content using the USB flash memory stick.

#### What types of image files are compatible with dBs?

dBs supports JPG, PNG, BMP, GIF files.

# Do I need to be concerned about the image sticking, seldom seen on TVs if you leave the image or text in the same spot for a long time?

No because the dBs screen has a feature to prevent image sticking where every hour, the direction of displaying the text message is automatically reversed for five minutes and resumes its original direction after that.

#### Will there be more templates available in the future?

Yes, we are constantly adding more.

#### Can I just use the dBs as a menu board without showing TV programming?

Yes, there are templates that you can use to show only your messages or a menu board without showing the TV programming.

#### Can I leave the USB flash memory stick in the dBs screen for a long time?

It really depends on the quality of the USB flash memory stick and the length of the time. However if you are planning to use the content for a long time, we strongly recommend to transfer the content to screen and remove the USB stick.

#### What types of USB flash memory sticks do i need to use for dBs?

You can use many types of USB flash memory sticks as long as they have at least 20MBs of storage space.

## **Contact Support**

For immediate help with common problems, please contact our IT department:

United States, Canada and Latin America

HoursMonday - Friday 8am - 5pm (EST) Languages SpokenEnglish/ Spanish